# Authorised Signatories Help Guide

The following guide explains the criteria required for submitting an Authorised Signatory form along with examples of what each form should look like once completed.

### *Introduction*

Before a member of staff can authorise any manual invoices or expense claim forms they must be set up as an authorised signatory. This will be approved by their line manager or Head of School/Unit. These signatories are held within a secure database which is maintained by Finance.

### *Accessibility*

Specimen signatures are held on the database and are used by Finance and Salaries to check and approve expense claims.

### *Adding or amending a signatory*

To be added as a signatory please use the "New Authorised Signatory Form" (see part  $A$  for more details on how to complete). To amend a signatory please access the "Authorised Signatory Amendment Form" (see part  $\overline{B}$  for more details on how to complete). Please follow the process outlined below:

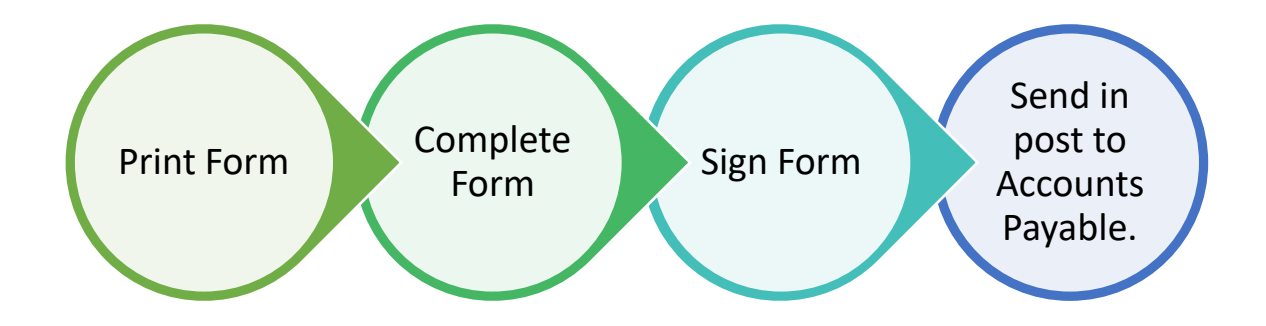

If you have any enquiries relating to Authorised Signatories, please contact Accounts Payable.

# <span id="page-1-0"></span>**Part A New Authorised Signatory Form**

Section 1

To be completed by the signatory being added to Authorised Signatory database

Section 2

To be completed by Head of School/Unit.

Both sections must be completed in full to avoid a delay in payment of invoices and expense claims.

### **Completing Section 1:**

User ID is your University username e.g. *JB716*. This is the same as the first part of your University email address i.e. *[jb716@st-andrews.ac.uk](mailto:jb716@st-andrews.ac.uk) .*

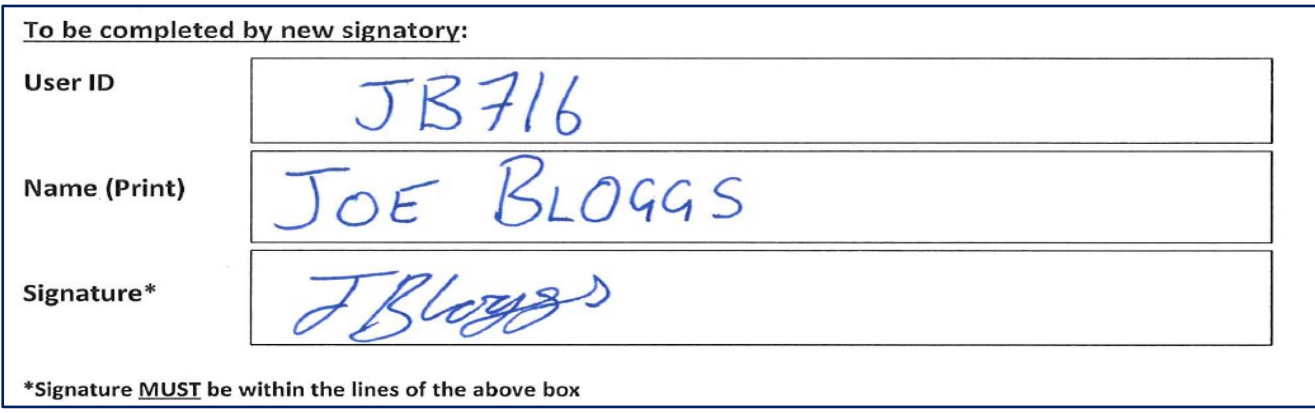

**Please ensure Section 1 is complete before moving on to Section 2.**

### **Completing Section 2:**

- Each Cost Centre must be listed individually. If you require more space please continue listing each cost centre and restriction on the reverse of the form;
- Please avoid using wording such as "All History Cost Centres".
- All restrictions should be noted (see example below).

### **Restrictions:**

Restrictions can apply to cost centres, but also to individual analysis codes. In this case analysis codes must be detailed in the 'Restrictions' box.

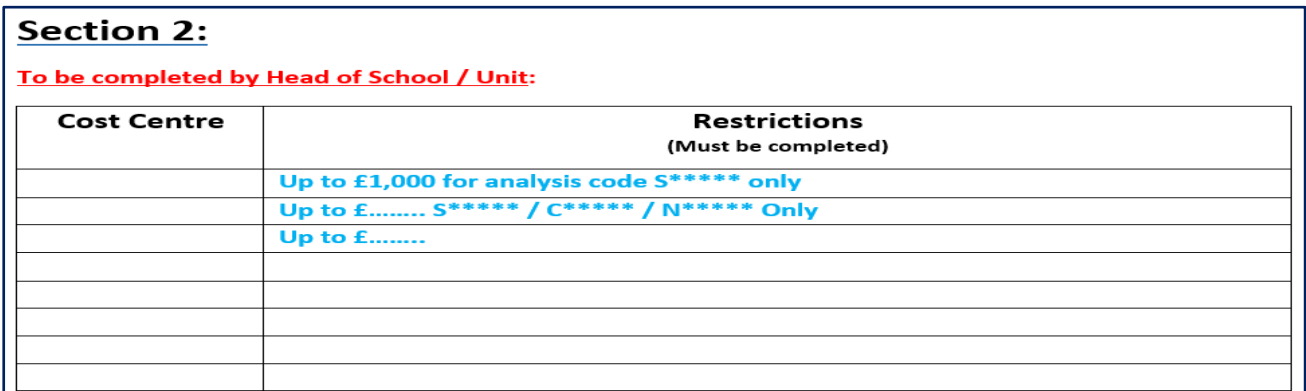

**Please DO NOT leave Restrictions blank or quote "None" as the form will be returned to sender and marked as incomplete. The maximum restriction that can be applied is 'up to £20,000'.**

**Please ensure this section is signed by Head of School/Unit and the name is printed clearly.**

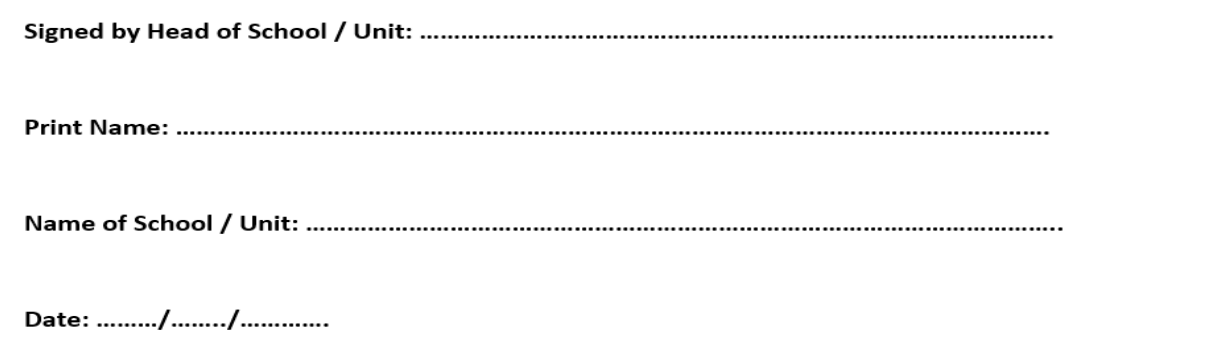

**Once completed please send this form to: Accounts Payable, Finance, Walter Bower House, Gaurdbridge, St Andrews, KY16 0US**

## <span id="page-3-0"></span>**Part B Authorised SignatoryAmendment Form**

Please put '**X'** to mark the relevant amendment.

O  **Add** – adding existing signatory to an additional cost centre / adding an additional analysis code to an existing cost centre and signatory

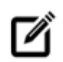

**Edit** – edit restriction amounts (to edit signatory name use New Authorised [Signatory Form](file://///cfs/shared/Finance/finance/operations/Accounts%20Payable/Authorised%20Signatories/Forms/New%20Authorised%20Signatory%20Form.pdf) – [Part A\)](#page-1-0)

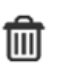

**Remove** – an analysis code from an existing signatory, remove a signatory from database, and remove a cost centre from a signatory

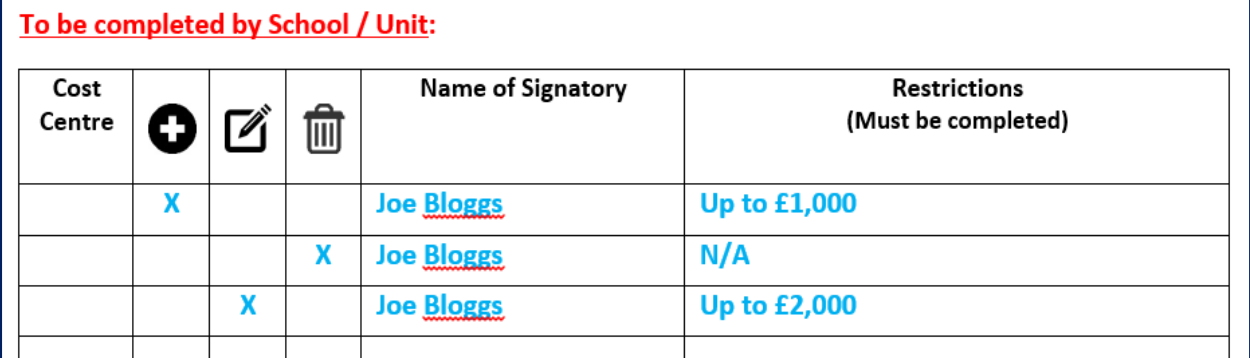

- Each Cost Centre must be listed individually. If you require more space please continue listing each cost centre and restriction on the reverse of the form;
- Please avoid using wording such as "All History Cost Centres".
- All restrictions should be noted (see example above).

**Please ensure this section is signed by Head of School/Unit and the name is printed clearly.**

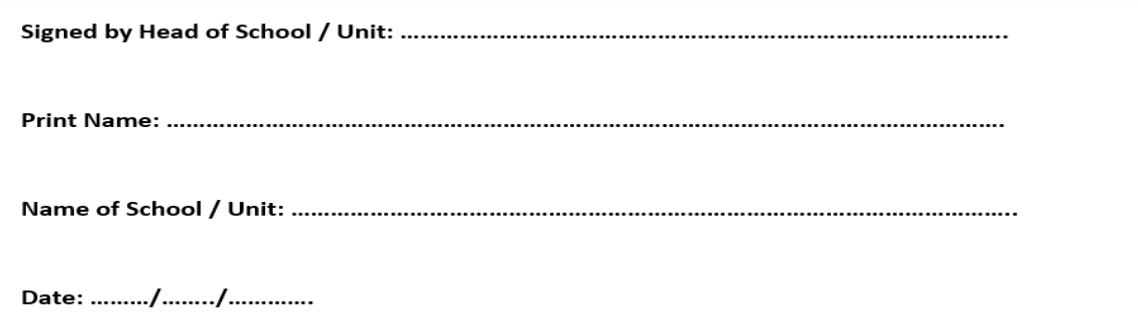

**Once completed please send this form to: Accounts Payable, Finance, Walter Bower House, Gaurdbridge, St Andrews, KY16 0US**